## **Interactive Art / Sound Display using Makey Makey-Using "Audio Sampler" App— 6 Keys**

**Pat McMahon V1 15/2/2024**

**Design Brief — Using LED's, Conductive Copper Tape and a Makey Makey, construct an Interactive Art / Sound Display.**

**Audio Sampler** 

**SAMPLER** 

**How It Works — Touch the various Keys, to illuminate and make your Interactive Display sound.**

## **Construction Steps**

- **1— Design your Art Work and Key setup for your own Interactive Display.**
- **2—Using conductive Copper Tape to make the Keys.**
- **3– Insert the LED's in parallel chains (ie ++++, - - - -) into your Design.**
- **( Note –You must use the same colour LED's to light them up equally)**
- **4—Using Alligator Clip Wires attach the circuit, as in the attached diagram.**
- **5—Attach the USB cable from your Computer to the Makey Makey.**
- **6 — Search on the web "Makey Makey".**
- **7— Open Makey Makey and select "Apps".**
- **8—Select "Plug and Play Apps".**
- **9—Select "Audio Sampler" and press "Play".**
- **10—Select the bottom left hand pull down menu. (.——)**
- **11—Pick and Drop your choice of Sounds, on to the 3x3 option arrows/letters.**
- **12— Click the Save symbol Button below the 3x3 Keypad, to save a copy into your Downloads Folder, if using your own Computer, to retain for next time.**
- **13—Touch the 6 Keys to play your Interactive Art / Sound Display or mouse click the 9 buttons on the app.**

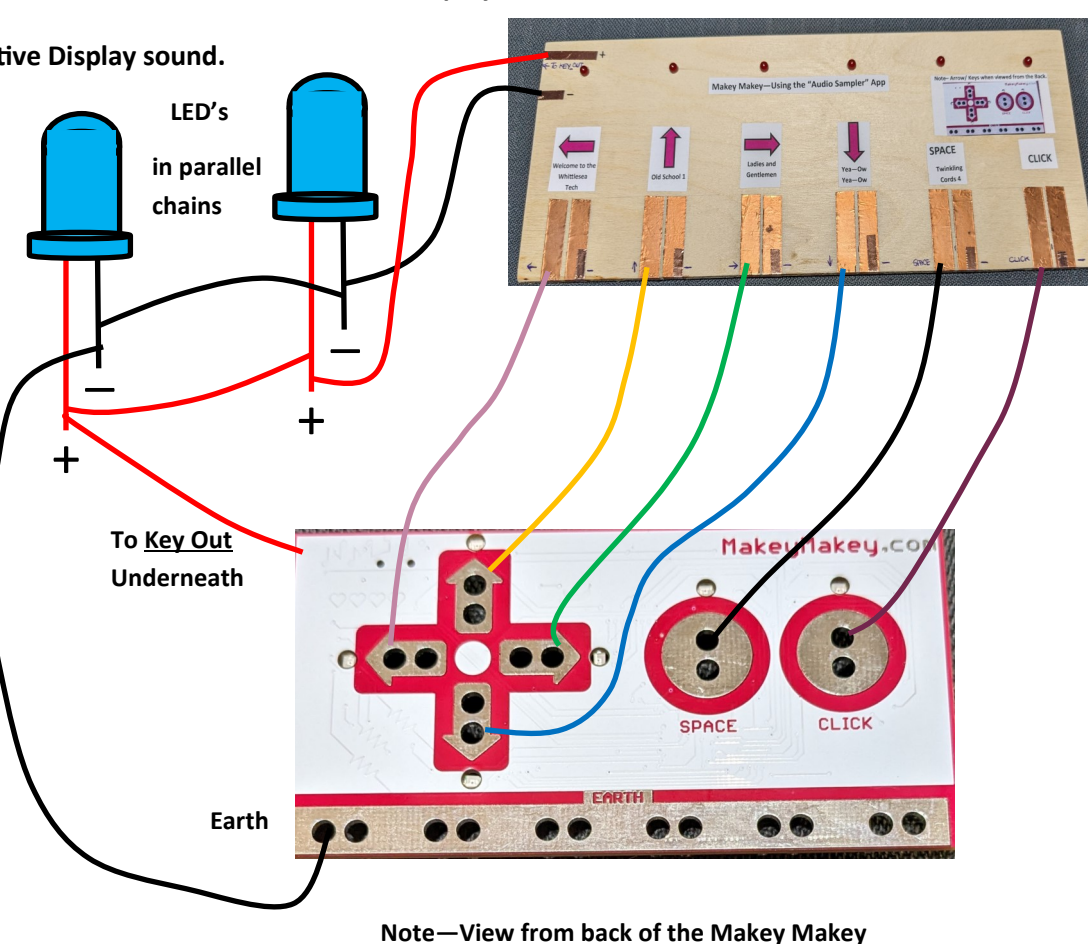

**Note—The right hand side of Keys are all connected underneath to Earth to reduce the number of Leads.**